# 9.研究業績報告書の作成

## 9-1.研究業績報告書の作成

システムに登録・蓄積した自身の研究活動、研究業績等は研究業績報告書として出力できます。研究業績報告書は、修士論 文や博士学位申請論文提出の際や学内の研究費や奨学金申請の際の添付資料として指定されていることがあります。印刷して 活用してください。また、就職活動の際に履歴書に同封して提出することもできます。

※研究業績報告書(英語版)が必要な場合は、ログイン後に言語選択で英語を選択し、以下同様の登録等行ってください。

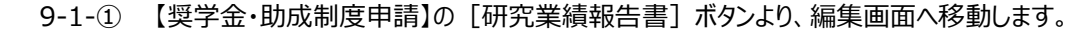

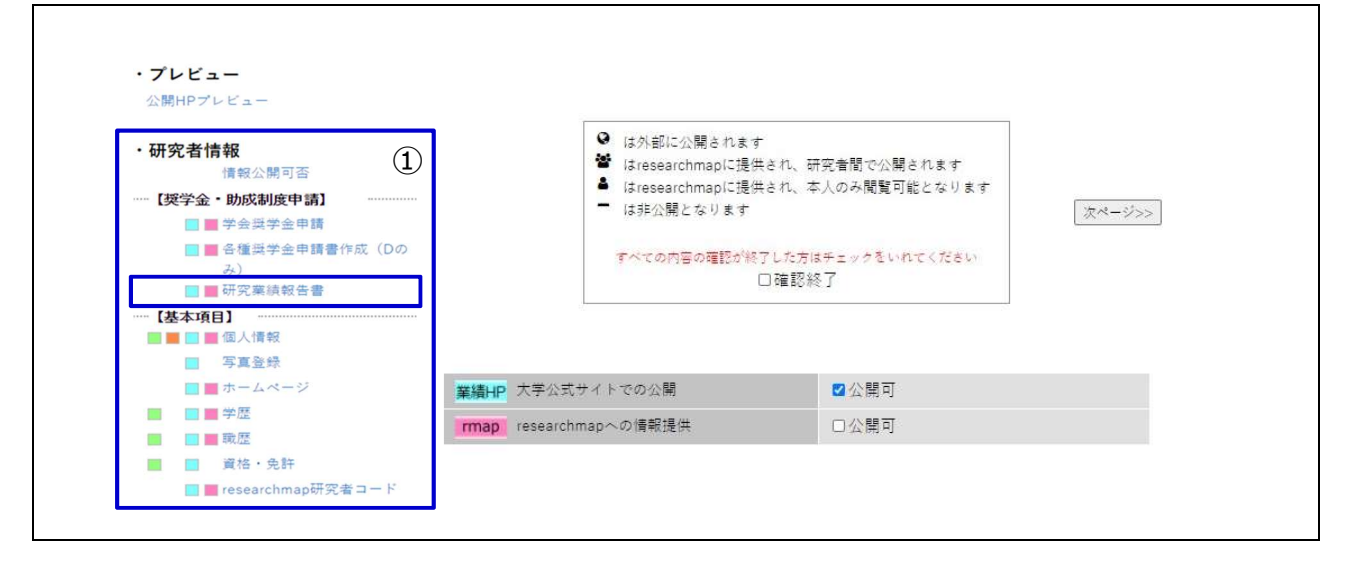

### 9-1-② [新規登録]ボタンより、作成画面を開きます。

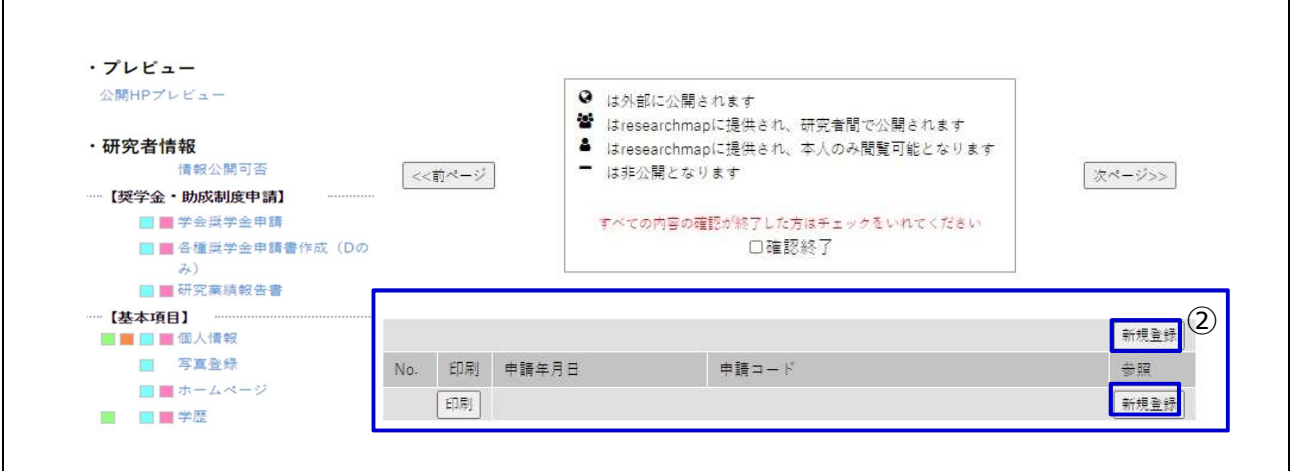

#### 9-1-③ 研究業績報告書の記載したい業績の「出力欄」をチェックして、[登録]ボタンを押してください。

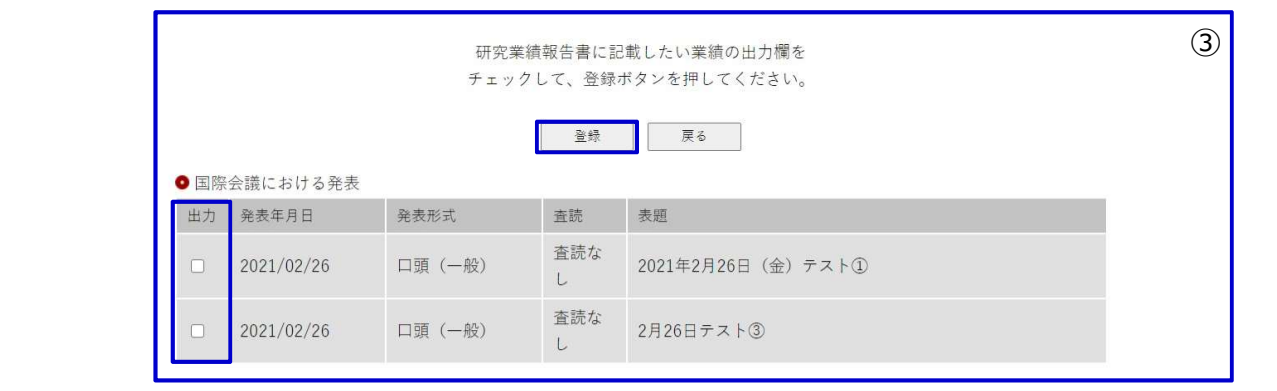

### 9-2.研究業績報告書の印刷

 $\Gamma$ 

9-2-① 印刷する申請書の「印刷」欄をチェックして、[印刷]ボタンを押してください。

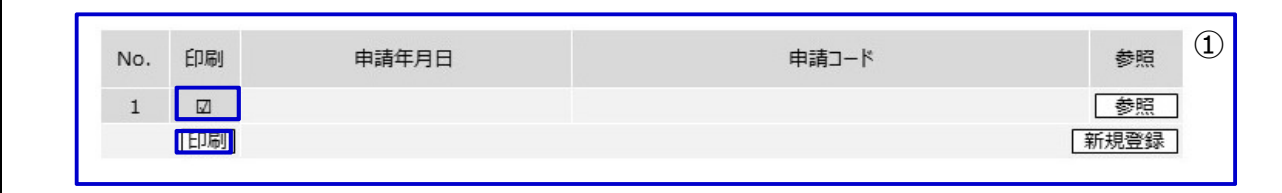

## 9-3.研究業績報告書の削除

9-3-1 削除したい申請書の [参照] ボタンを押してください。

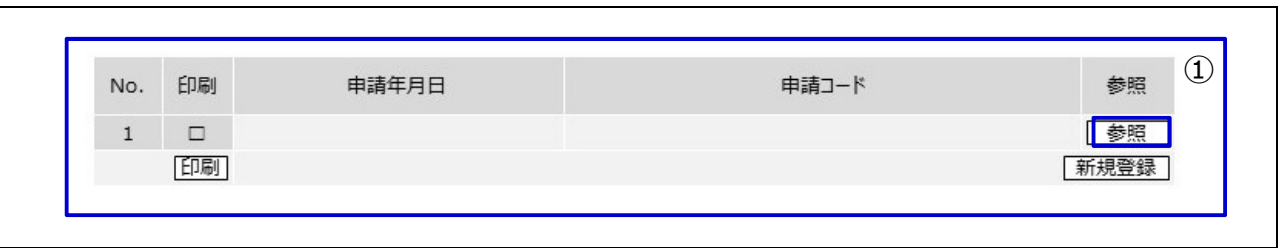

# 9-3-2 画面上部または下部の [削除] ボタンを押してください。

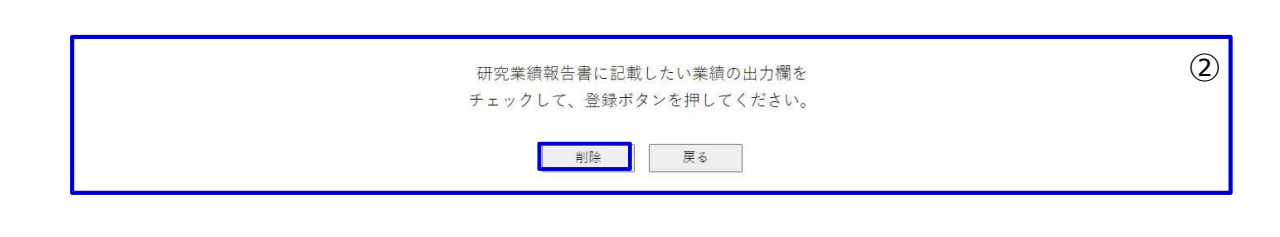